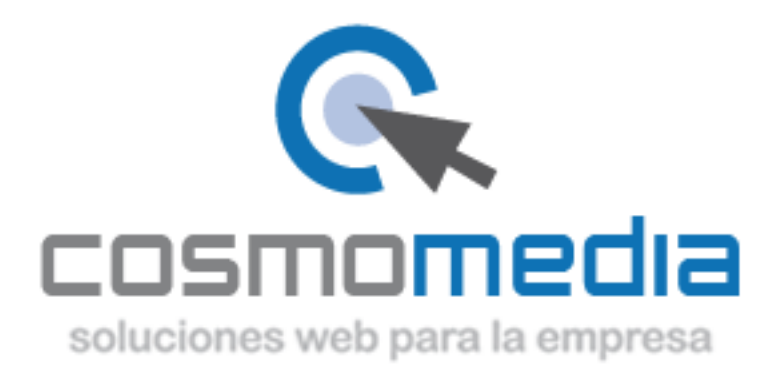

## **Configurar una cuenta de correo en Thunderbird**

Al instalar el correo, normalmente te salta un asistente de configuración.

En la primera pantalla te indica:

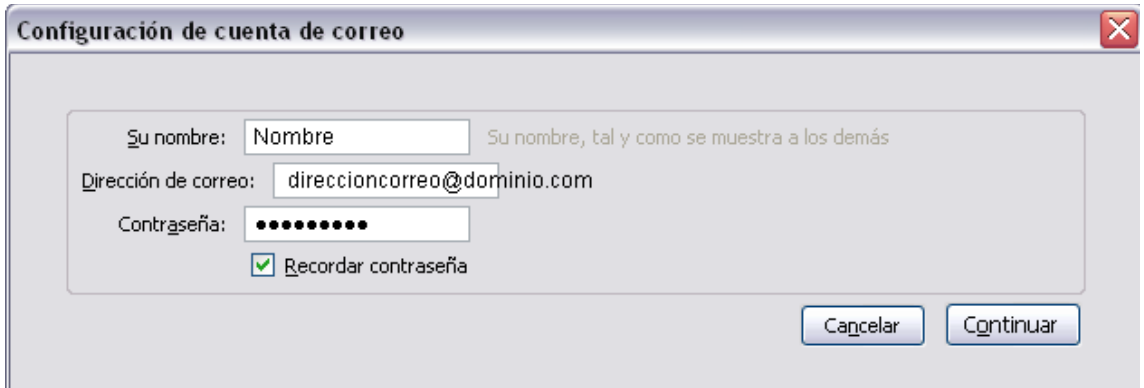

Al dar a siguiente dar a parar, porque de manera predefinida usa una configuración IMAP, cancelar la comprobación y poner:

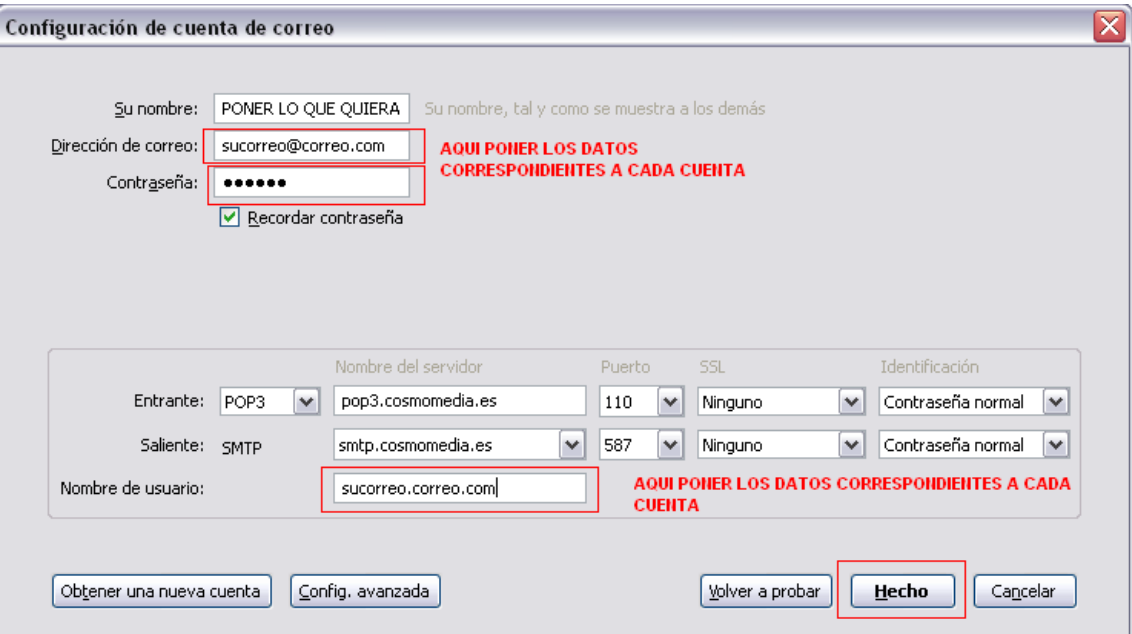

Dar a crear cuenta y nos saltara una ventana de verificación de color roja, la aceptamos y creamos la cuenta.

Listo, ya estaría su cuenta configurada.